**ISDN-ATMAN-**EN

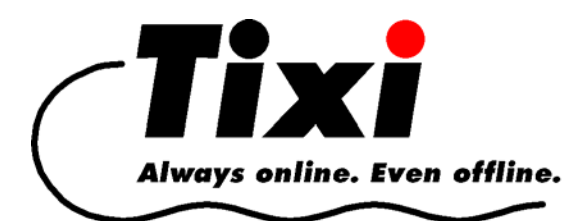

# **Tixi ISDN TA Manual**

Tixi Super Modem ISDN AT (SD03) Tixi Message Modem AT ISDN (ED20) Tixi Message Modem AT ISDN & Fax (EF20)

> Tixi Alarm Modem ISDN (JD20) Tixi Alarm Modem ISDN&Fax (JF20)

© 2006 Tixi.Com GmbH, Berlin

Publication close: July 2006, Version 1.2

This handbook is protected by copyright. Any further sale is prohibited without the consent of the publisher. This applies in particular to copies, translations, microfilm copies and the storage and processing on electronic data-processing systems.

# **Table of contents**

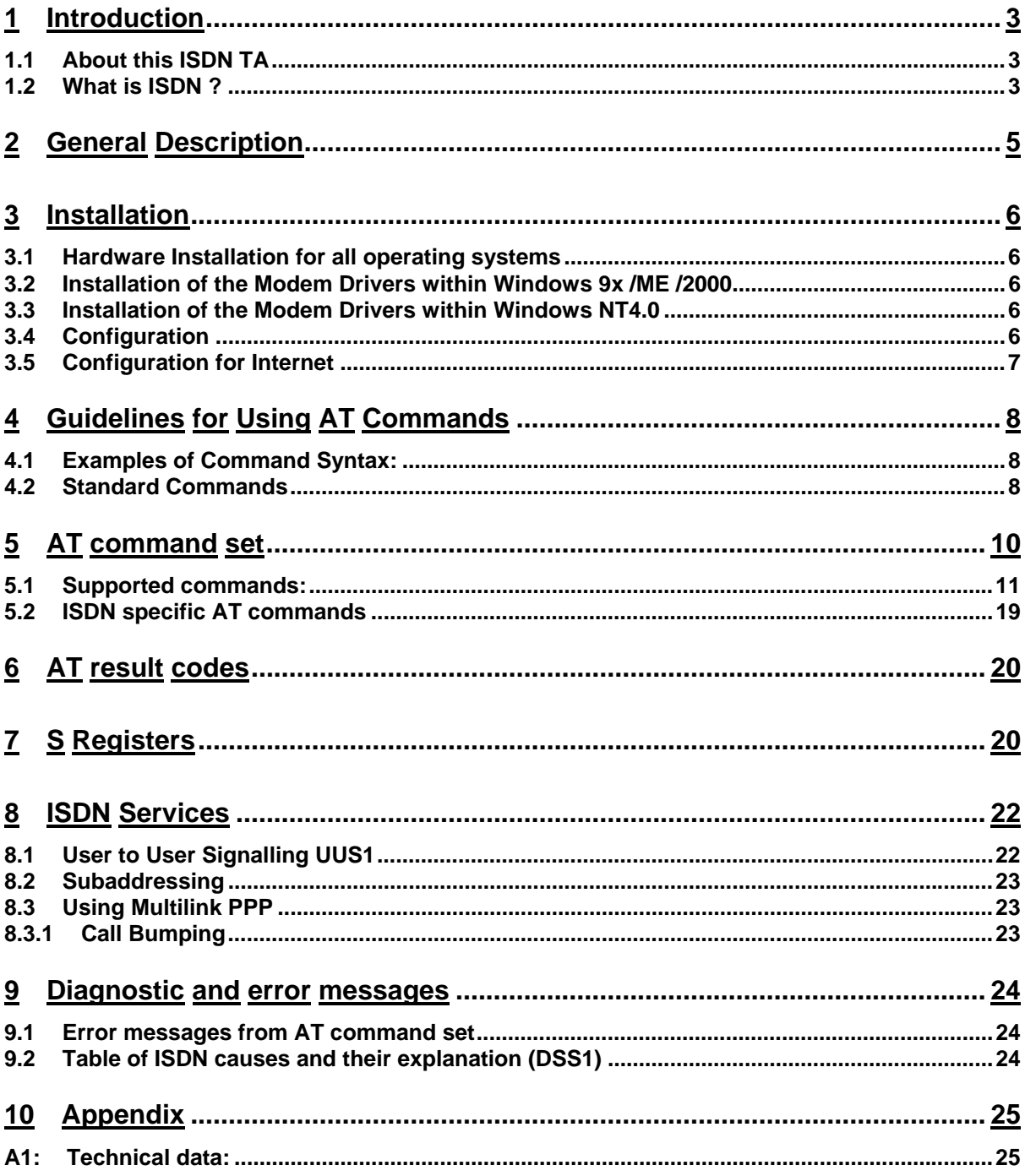

# <span id="page-2-0"></span>**1 Introduction**

The Tixi ISDN TA is an ISDN terminal adapter that is built-in your Tixi device. It enables you to fully use ISDN features together with your Tixi device which gives you several advantages, as faster connection establishing and better transfer ratio.

For Tixi operation, the Tixi Server will control the ISDN card. But you might want to use the adapter even with external applications, maybe for surfing the www or some home banking activities. This manual provides the information you need to operate the Tixi ISDN TA properly even by other software than Tixi.

## **1.1 About this ISDN TA**

At this stage, a word of explanation regarding synchronous and asynchronous data transmission. In the synchronous mode, additional synchronisation signals are required, to synchronize the transmission and reception signals. In the asynchronous mode synchronisation is by means of "start-bits" and "stop-bits" which mark the beginning and end of each data word.

**The modem can dial by itself and also react automatically to incoming calls. The information it needs in order to dial a telephone number, together with the various configuration commands, are provided by the respective data terminal equipment via the same serial interface which is used to send the data. In this mode, the system operates with the so-called "AT" command set.** 

## **1.2 What is ISDN ?**

This chapter will help you to understand the special capabilities of the ISDN network.

ISDN is an abbrevation for **I**ntegrated **S**ervices **D**igital **N**etwork.

This already gives you an information about the main features: ISDN is a digital network with serveral interated services.

Because of the digital network, ISDN is faster and has a better line quality as an analogue PSTN line.

With ISDN you will get two independend lines, depending on the contract with your telephony provider. You will get 3 phone numbers (MSN: multiple subsriber number) which you can assign to different devices or services.

The most advantage of ISDN are the different services which are:

VOICE FAX DATA An example will help you to understand this feature: You have three phone numbers with your ISDN line: 2001, 2002, 2003

You have a faxmachine, a telephone and a Tixi-Mail Box ISDN.

You assign the number 2001 to your telephone, the 2002 to your faxmachine and also the 2002 to your Tixi-Mail Box.

The telephone will answer all incoming calls on number 2001.

The Tixi-Mail Box ISDN will only answer incoming calls with the service "DATA" on number 2002, all incoming calls with service "FAX" will be answered by the faxmachine even if it's configured on the same number.

# <span id="page-4-0"></span>**2 General Description**

This is an overview of general product features:

- The Tixi ISDN TA gives access to other devices connected to the ISDN network.
- B-channel protocols:
	- o V.110, X.75, HDLC (sync PPP), ML-PPP
- Transmission with 64000 bps (single line)
- Transmission with 128000 bps (channel bundling)
- Asynchronous communication between modem and computer
- AT-command set
- Number storage for 3 telephone numbers
- Automatic baudrate-adaption up to 230.400 bps
- Caller Line Identity Presentation (CLIP)
- Flash rom
- Plug&Play Installation for Windows 9x / ME / Windows 2000
- On/Off switch

To work with Tixi ISDN TA you need

- an ISDN Basic Rate Interface (BRI) (replacing an analogue telephone line). The basic rate access can be ordered by your local telephone company or PTT.
- a PC with a terminal emulation to configure the Tixi ISDN TA

The Tixi ISDN TA has the certificate of conformity for the connection to the PSTN according to TBR3 with TBR3A1:

### **CE-0682** for Europe (EC)

Tixi ISDN TA is compliant to the European safety requirements IEC 60 950. Please use the shipped power supply only or an original replacement from Tixi.Com GmbH.

The Tixi ISDN TA is compliant to the European rules of EMC EN50081-1, here Product Standard EN55014/EN55022 class B and FCC part 15 class B, for electromagnetic field emission and EN50082-1 for emission of electromagnetic interference.

# <span id="page-5-0"></span>**3 Installation**

## **3.1 Hardware Installation for all operating systems**

- Connect the serial cable to a COM port of your PC and to the appropriate jack of the Tixi ISDN Modem.
- Use the telephone cable to connect the RJ45 jack of your Tixi ISDN Modem to the telephone wall outlet.
- Connect the Tixi ISDNModem to the power supply using the AC adapter. Switch Tixi on.

### **3.2 Installation of the Modem Drivers within Windows 9x /ME /2000**

Within Windows 9x/ME/2000, the modem will be detected automatically after restarting the PC.

When asked by Windows 9x/ME/2000, please insert the Tixi CD and choose your CD-ROM. Please read the instructions on installing the software in the Tixi Handbook.

### **3.3 Installation of the Modem Drivers within Windows NT4.0**

Click on **Start > Settings > Controlpanel > Modems**. A dialog window for modem installation opens. Click on **Select Modem (no automatic detection)** and then on **Next**. In the next dialog window, click on **Have Disk**. Then insert the Tixi-Mail CDROM and enter the appropriate driveletter (eg D:\).

A list shows the modem drivers contained on the CDROM. From this list, choose your Tixi device and click on **Next**. In the next dialog window specify the COM port where your Tixi device is attached to, eg COM2, and click on **Next**. The modem is going to be configured now. Then click **Finish** in order to end the installation.

You have to repeat this step for each B-channel protocol device driver.

Read the instruction in the Tixi Handbook for installing the TA ISDN Configurator.

# **3.4 Configuration**

By use of the *TA ISDN Configurator* the configuration parameters of the Tixi ISDN TA will be set. If you don't know the correct parameter, please contact the provider of your ISDN basic rate interface (telephone company).

Please make sure that the Tixi device is connected to the serial interface as well as to the power supply.

After setting the following parameters you can shutdown the Configurator. The Tixi ISDN TA is now ready to be used with Modem applications (i.e. Microsoft Dial-Up Networking).

### <span id="page-6-0"></span>**D channel protocol**

The ISDN D channel protocol is the most important characteristic of your ISDN basic rate interface. Different countries will support different D channel protocols. Euro-ISDN (*DSS1*) will be used nearly all over Europe. Tixi may support several of these protocols.

### **MSN**

This selects the telephone number of the data port that will be used for incoming and outgoing calls. The complete telephone number (without area code) will be supplied by the ISDN provider.

### **Call bumping**

These parameter configure the behavior when multilink PPP is used. Please refer to chapter [8.3](#page-22-1)

## **3.5 Configuration for Internet**

To access the Internet via ISDN you have to have a contract with an Internet service provider (ISP) who runs an ISDN access. To configure the Tixi ISDN TA you need the following information from the ISP:

- ISDN access number (to be entered at the PC program)
- Layer 2 protocol, usually the protocol-type PPP by selecting Modem syncPPP (HDLC).
- Access protocol (to be entered at the PC system software or Internet software)

To configure the Internet access software on the PC it may be necessary that you need some additional information like TCP/IP address, user name, password etc. Please refer to the software manual and ask your Internet Service Provider about details of your access data.

# <span id="page-7-0"></span>**4 Guidelines for Using AT Commands**

The ISDN TA is programmed with AT commands from the data terminal equipment (computer, PC or terminal) and thus also receives instructions to cover automatic dialling. The communications or fax software will carry out most of these operations for you, so that in general circumstances you do not need to have a detailed understanding of the commands which are described below.

The ISDN TA must be in command mode before it can accept commands. In this condition, all the characters sent from the computer are interpreted as commands and, where appropriate, confirmed by a modem message on the screen. When a connection is set up to a remote modem, the modem will switch to data mode and transfer all the characters it receives to the other party.

The ISDN TA can be switched from an existing connection, back into the command mode, by using the Esc Sequence (+++), without breaking off the connection to the remote modem. In this status, any commands which are entered will not be transferred to the remote modem.

The ISDN TA is activated by AT commands, the subsequent value of which will modify the form of the command. ISDN TA messages provide information on the form of the commands.

In the Hayes Command Set, commands are entered by the character sequence AT (at) and can also be entered as a list of commands with or without spaces between the individual commands. The "Backspace" key is used for deleting. Commands can be entered in uppercase or lowercase. In the command mode, the modem automatically recognizes data frames and data speed.

• AT commands can be transferred to the modem at the following data speeds: 230400, 115200, 57600, 38400, 19200, 9600, 4800, 2400, and 1200 bps

## **4.1 Examples of Command Syntax:**

 $ATX3 < CRS$ 

ATQ0<CR>

ATD12345<CR>

Individual commands ending with the <CR> Enter key, can be entered in a different manner with the same effect, by inserting as many spaces as you need, to make the command easier to visualise

ATX3QOD12345<CR> or: AT X3 Q0 D12345<CR>

## **4.2 Standard Commands**

- ATA Answer mode: Modem monitors telephone line
- A/ Repeat last command line; entered without "AT"
- ATB Switching between B-channel protocols
- ATD Enter automatic dialling
- ATE Controlling of echo modem commands on screen
- ATH Break off an existing connection
- ATI Information on Modem product code
- ATN Select Data Rate Handshake
- ATO Return to Online-mode after entering Esc sequence
- ATQ Controlling modem messages
- ATS Read and modify modem register(s)
- ATV Modem message format (verbal or numeric)
- ATW Directing speed messages
- ATX Modem function during dialling; modem messages
- ATZ Modem Reset and Load one of the stored modem profiles
- +++ Escape Sequence to return temporarily to Command mode
- AT&C Controlling M5 (DCD) Signal at the serial interface
- AT&D DTR Option
- AT&F Load the factory setting
- AT&K Flow Check
- AT&R Controlling M2 (CTS) and S2 (RTS) Signal at the serial interface
- AT&S Controlling M1 (DSR) Signal at the serial interface
- AT&V Displaying current configuration
- AT&W Storing Modem settings
- AT&Z Storing telephone numbers

# <span id="page-9-0"></span>**5 AT command set**

All parameter can be changed by using an extended AT command set described in this chapter.

Please check if the factory setting will fit with your environment. The factory setting is printed in boldface in the parameter list shown in chapter "AT command set" (see below).

If you want another configuration as set in the factory default setting, please do the following steps:

- Connect the Tixi ISDN TA to ISDN interface
- Connect the PCs com-port to the DTE interface of the Tixi ISDN TA.
- Connect the power supply to the mains socket.
- Start a terminal emulation on your PC, please verify that the baudrate setting of the terminal emulation fits those of the Tixi ISDN TA.
- Set up the parameter of the Tixi ISDN TA from the terminal emulation and save the parameter using the AT command set.

Example:

To change the used B channel protocol to X.75 please enter the following commands:

**ATB10**<↵> (set protocol to X.75)

**AT&W**<↵> (save the new configuration)

Leave your terminal emulation and start your application program.

With the exception of the command **A/** (Repeat command) all commands begin with the prefix **AT** and are terminated with <CR>. Corrections in a command line are done with <BACKSPACE>. A command line has a maximum of 80 characters. The command line is automatically cancelled by longer input. Blanks are ignored, capital/small letters are not significant.

The parameter settings of the Tixi ISDN TA obtained when using the AT commands can be permanently stored (AT&W) and are not lost by resetting or by leaving the AT command mode.

<span id="page-9-1"></span>To enter the AT command mode during an active data connection you must use the following sequence ("Escape sequence"):

at least 1 sec pause **<+><+><+>** 1 sec pause

The time gap between all three plus signs may not exceed 1 sec.

The escape sequence is transmitted transparent to the remote device.

### <span id="page-10-0"></span>**5.1 Supported commands:**

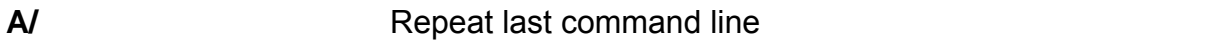

This command repeats the commands of the last entered command line.

Note: No prefix **AT** is required.

A/

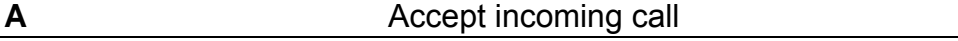

Using this command you can accept an incoming call, if automatic call acceptance is not set (Register S0 = 0). An incoming call is displayed by the message "RING" or the code "2".

Must be the last command in an AT command line.

ATA[//<*UUS1data*>]

*UUS1data* transmitted data with UUS1 signalling

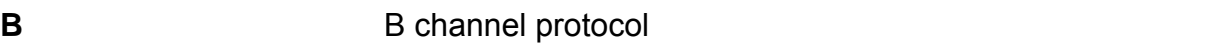

Transmission protocol for data communication in the B channel.

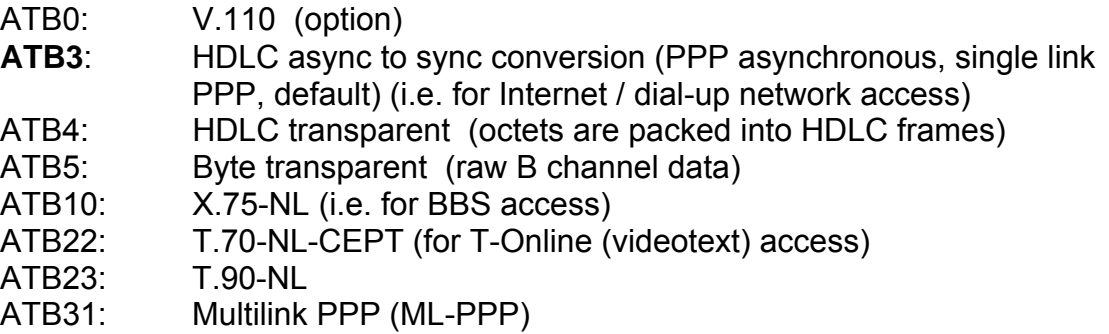

**%B** Set local baudrate

Sets the local baudrate of the TA to the desired value (fix value) or to autodetection. When autodetection is set, the TA will recognize the desired baudrate with every newly entered AT command by the terminal equipment (PC). With all other settings the PC must use the same baudrate.

Must be the last command in an AT command line.

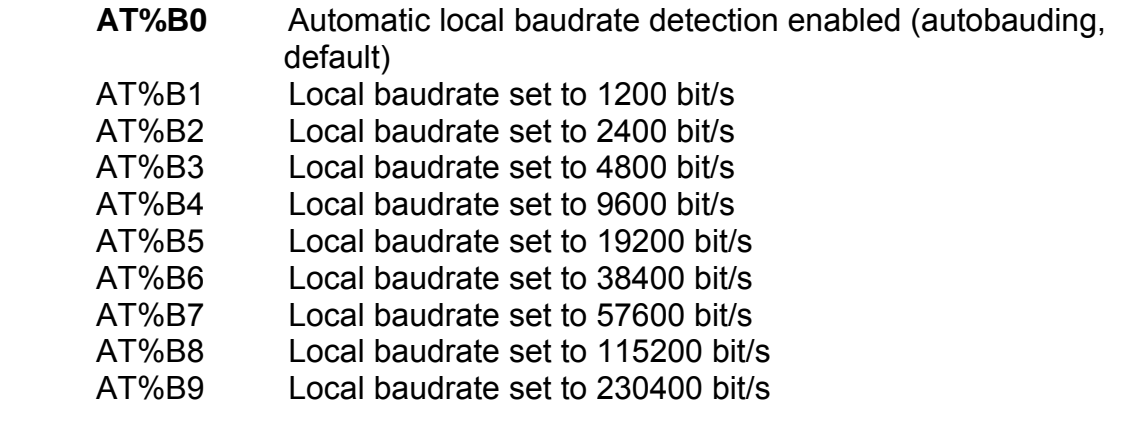

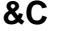

### **DCD** control

Selects the behavior of the DCD control line from the Tixi ISDN TA.

AT&C Tixi ISDN TA control line DCD and Line-LED is always ON.

**AT&C1** DCD ON indicates ISDN connection is established and synchronized (default)

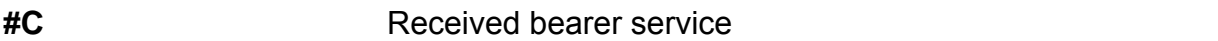

Shows the bearer service that is received with an incoming call in hexadecimal coding *hbhb*.

The value for *hbhb* (word) is the CIP value as defined in the CAPI 2.0 specification. AT#C

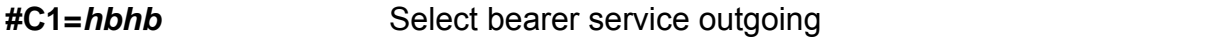

Selects the bearer service that will be sent with an outgoing call The value for *hbhb* (word) is the CIP value as defined in the CAPI 2.0 specification. Example: an outgoing call as a voice call: AT#C1=0004.

### **#C2=***hbhbhbhb*Select bearer service incoming

Selects the bearer services that can be accepted with an incoming call. The definition of *hbhbhbhb* (double word) is the CIP mask as defined in the CAPI 2.0 specification.

Example: AT#C2=00030012 : Accept analogue incoming calls

 AT#C2=00000001 : Accept all incoming calls. Note: Before issuing an outgoing call the command AT#C1 has to be set. To use the predefined services please setup factory defaults (AT&F).

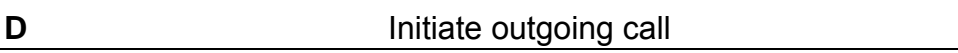

Dials the number (D for Dial). The dial modifier "W", ">", "T", ";", "@" can be freely inserted in the dial string; they have no influence on the dial procedure of the Tixi ISDN TA.

Must be the last command in AT command line.

Any character input while the TA is dialing will cancel the dialing procedure. **ATD<***CALLEDnumber***>[/<***subaddr***>][//<***UUS1data***>]** 

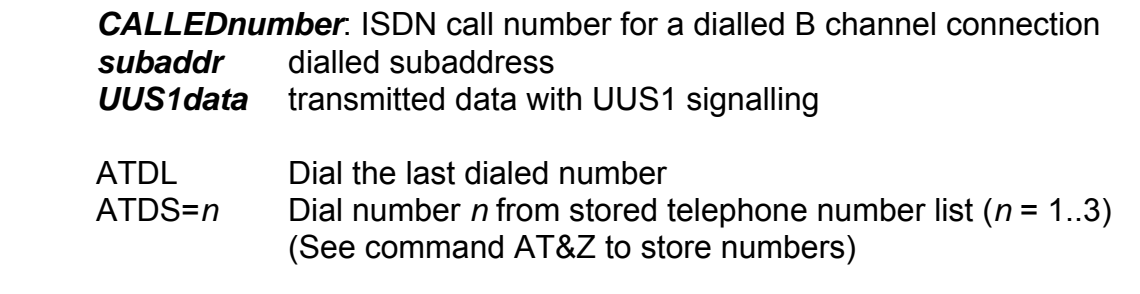

Note: - To setup the own subaddress see command AT\*\*SUB.

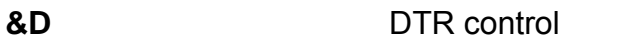

Selects the behavior of the Tixi ISDN TA, when the DTE control line DTR changes from ON to OFF.

AT&D DTE control line DTR setting is ignored

**AT&D2** DTE control line DTR is evaluated: dropping the DTR line by the DTE will disconnect an existing ISDN connection (default). An incoming call will accepted only with DTR active.

**E** Local echo

Selects the local echo in command mode.

- ATE No local echo
- **ATE1** Local echo on in command phase (default)

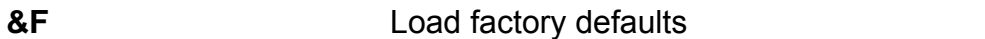

Factory default will be loaded, ISDN protocol setting and MSN's will not be overwritten. (for storing in non volatile memory please use the command AT&W).

AT&F set-up all parameter concerning data port and B-channel

AT&F1 set-up all parameter including MSN

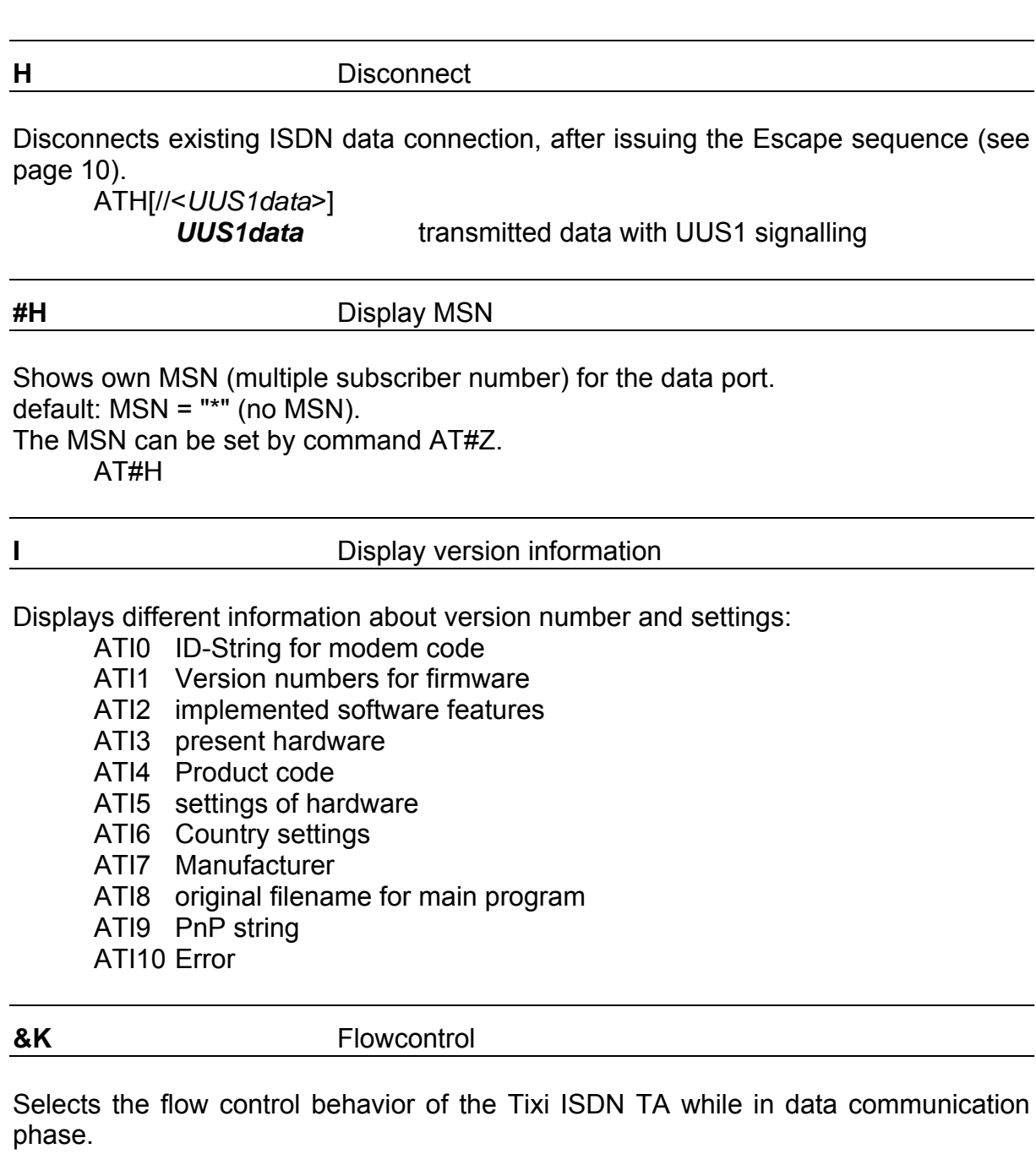

 AT&K No local flow control between the DTE and Tixi ISDN TA is used **AT&K3** Local flow control is set to hardware handshake RTS/CTS (default) AT&K4 Local flow control is set to software handshake XON/XOFF

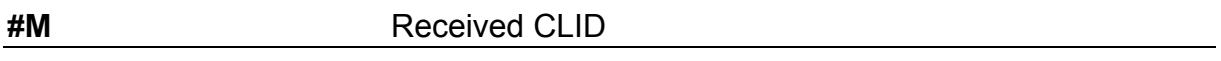

Shows the called line identification (CLID) that is received with an incoming call – this is the number of the called party addressed on the local S-bus (selected MSN). AT#M

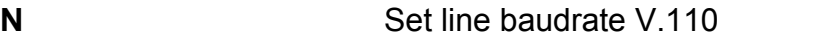

Selects the line baudrate of the TA to the desired value (only valid for B channel protocol V.110 asynchronous).

 ATN1 Line baudrate set to 1200 bit/s (option) ATN2 Line baudrate set to 2400 bit/s ATN3 Line baudrate set to 4800 bit/s ATN4 Line baudrate set to 9600 bit/s **ATN5** Line baudrate set to 19200 bit/s

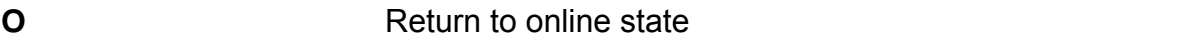

If the Tixi ISDN TA is in command mode after issuing an escape sequence out of an existing connection, ATO brings the Tixi ISDN TA back to data phase. Must be the last command in AT command line.

ATO

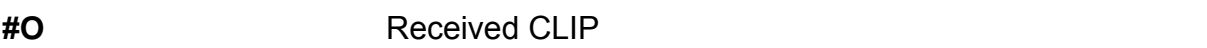

Shows the calling line identification (CLIP) that is received with an incoming call – number of the calling party.

AT#O

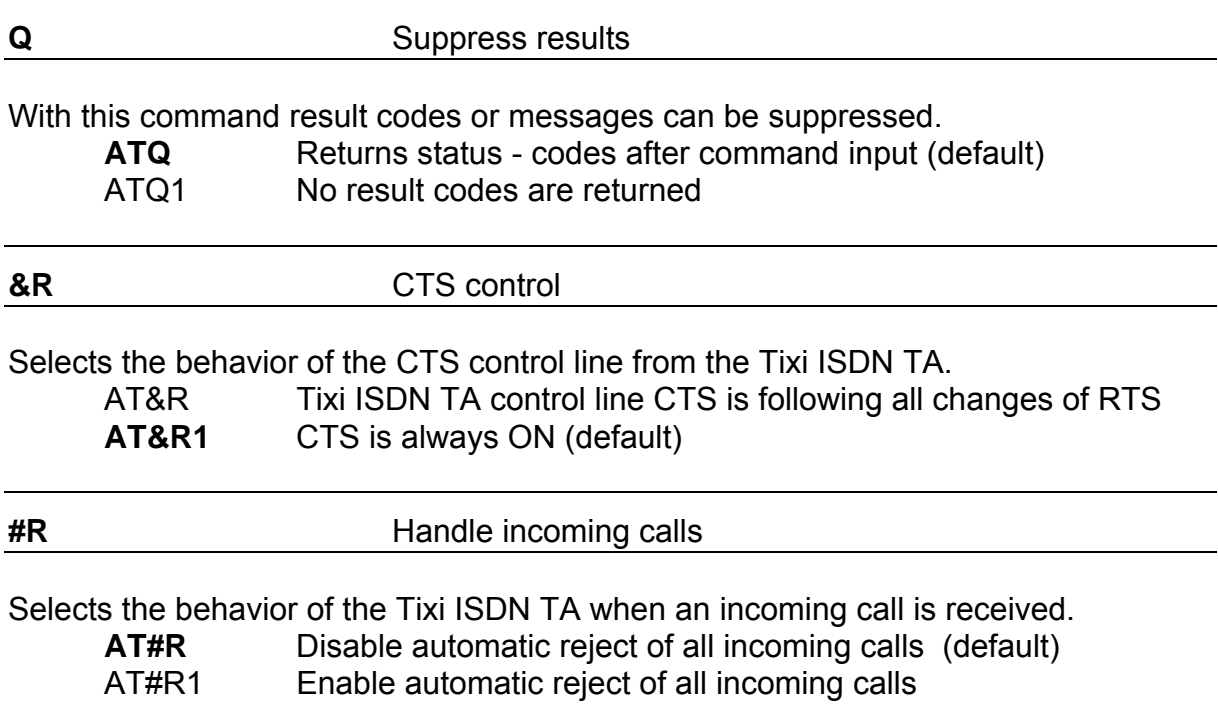

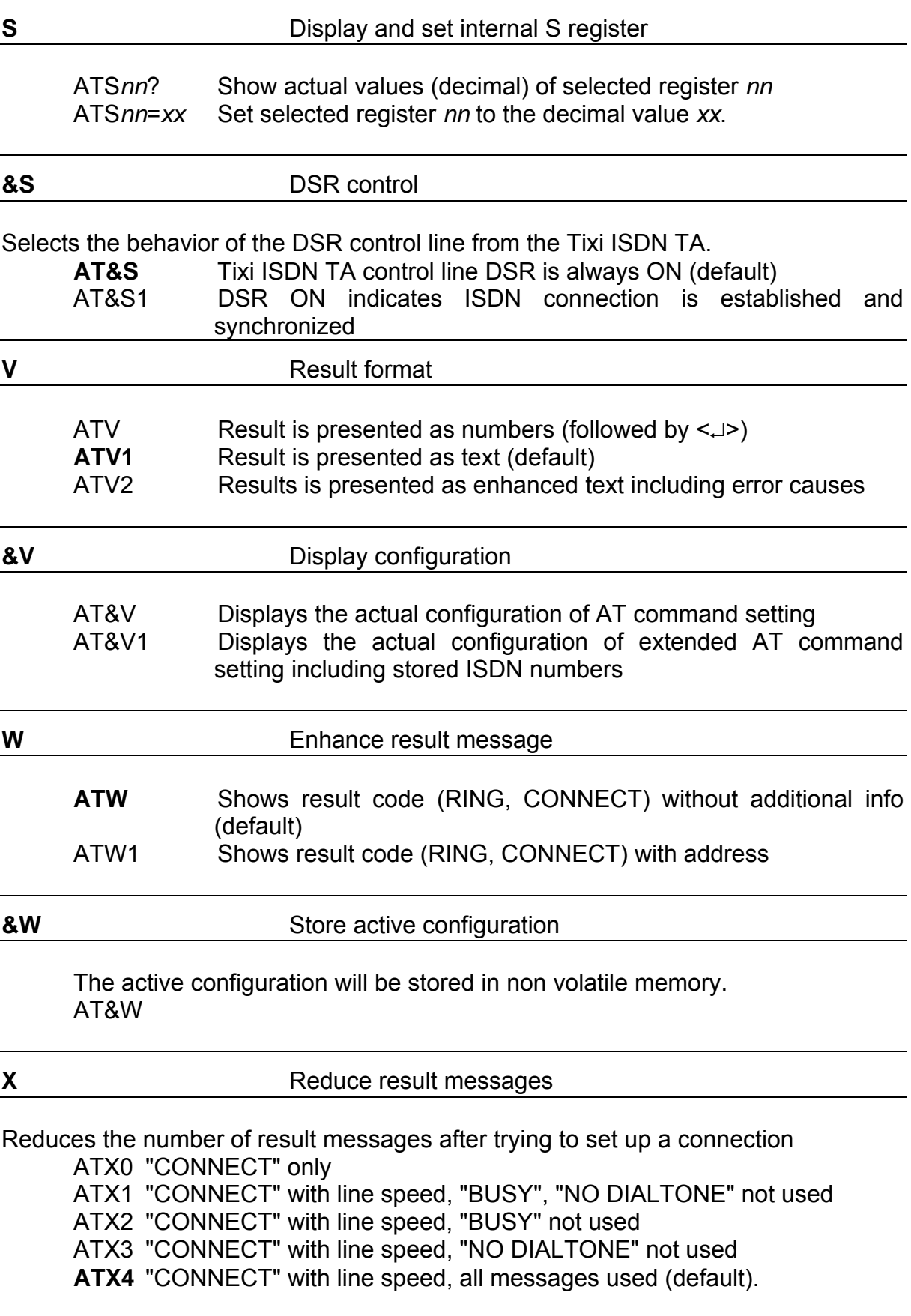

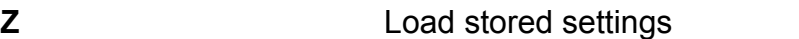

The active configuration will be resetted to the stored configuration. Must be the last command in an AT command line.

ATZ

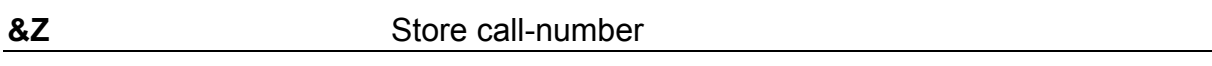

Stores dialing number *nn* as entry number *x* into the telephone list (*x* = 1..3).

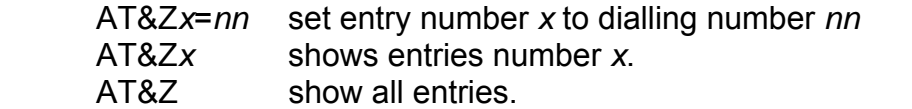

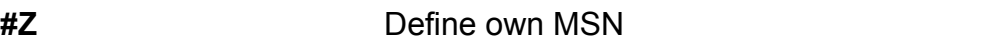

Defines the MSN *nn* for the data port.

If the number is set to "\*" (default), all incoming calls are acceptable.

The MSN can be displayed by command AT#H or AT&V1.

AT#Z=*nn*

The MSN is automatically stored to non volatile ram.

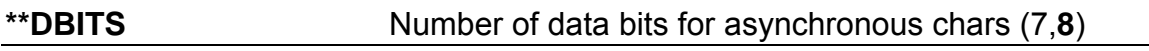

Number of data bits *x* for asynchronous character (7,default: **8**) AT\*\*DBITS=*x*

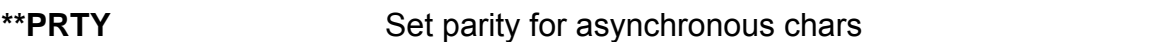

Selects the parity for asynchronous characters.

**0**: no parity; 1: even parity; 2: odd parity

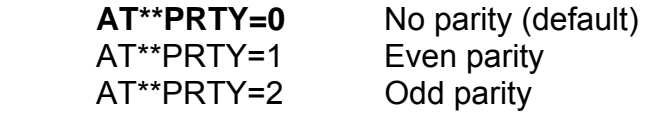

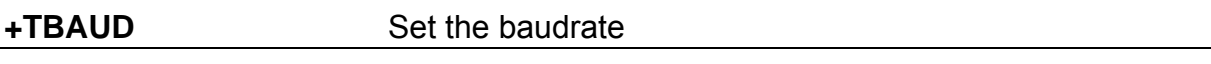

This command sets the baudrate for communication between the modem and the DTE. Possible values are: AUTO, 300, 600, 1200, 2400, 4800, 9600, 19200, 38400, 57600, 115200, 230400. Default is AUTO, which means autobauding. When being used along with other commands in a single line, this one must be the last command in that line. Bringing this setting back to it's default value requires a hardware reset.

### **+TFORMAT** Set the data format

This command sets the baudrate for communication between the modem and the DTE.

AT+TFORMAT=<databits>,<parity>,<stopbits>

Where possible values are:

<databits> 5, 6, 7, 8 <parity> N, E, O, X (X means automatic) <stopbits> 1, 2

The default is 8X1. If Parity is set to X, these formats are supported: 7E1, 7O1, 7N2, 8N1, 8E1, 8O1

When being used along with other commands in a single line, this one must be the last command in that line. Bringing this setting back to it's default value requires a hardware reset.

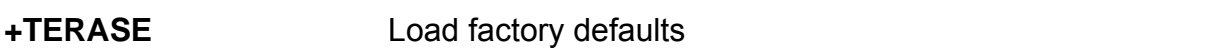

This command restarts the modem and loads its factory defaults.

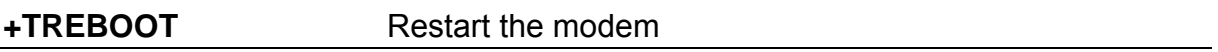

This command restarts the modem without clearing its memory.

### <span id="page-18-0"></span>**ISDN specific AT commands**

### **Setting up special ISDN parameter:**

(only one command is allowed per AT command)

**\*\*BSIZE** Set B channel blocksize

Defines the maximum length *x* of a data block transmitted or received in B channel (default: BSIZE = 2048).

AT\*\*BSIZE=*x*

Note:

The value will be changed by setting the B channel protocol (ATBx).

### \*\*LLC Set low layer compatibility (LLC)

Defines the LLC value for outgoing calls in hexadecimal format. In some situation a specific LLC value is required to pass detailed information about the used B channel protocol to the called party. This can be done by setting the LLC to a fix value. An empty parameter has to be entered by "-" (default: LLC is empty).

Entering a new LLC: AT\*\*LLC=8890<↵>

Example: Deleting of LLC-value: AT\*\*LLC=-<↵>

Note: The value will be changed by setting the B channel protocol (ATBx).

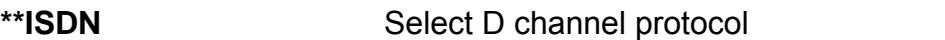

Selects ISDN D channel protocol to the ISDN line. The protocol must fit the protocol running on the ISDN line otherwise a connection cannot be set up.

Note: after changing and storing the ISDN protocol the TA has to be resetted by powering it off and on.

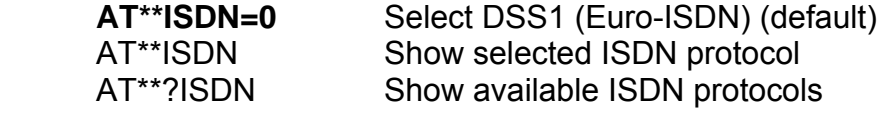

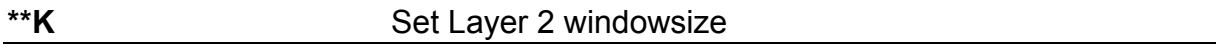

Sets windowsize *x* layer 2 protocol B channel: *x* = 2 ..7, default: **7** AT\*\*k=*x*

The default value is dependent of the selected B channel protocol.

<span id="page-19-0"></span>\*\*SUB **Set ISDN** subaddress

Sets ISDN subaddress for the device: x=\*,0..9, default \*

AT\*\*SUB=\* accept all calls for the configured MSN. AT\*\*SUB=x accept only calls with this subaddress.

This feature has to be enabled by your ISDN provider.

# **6 AT result codes**

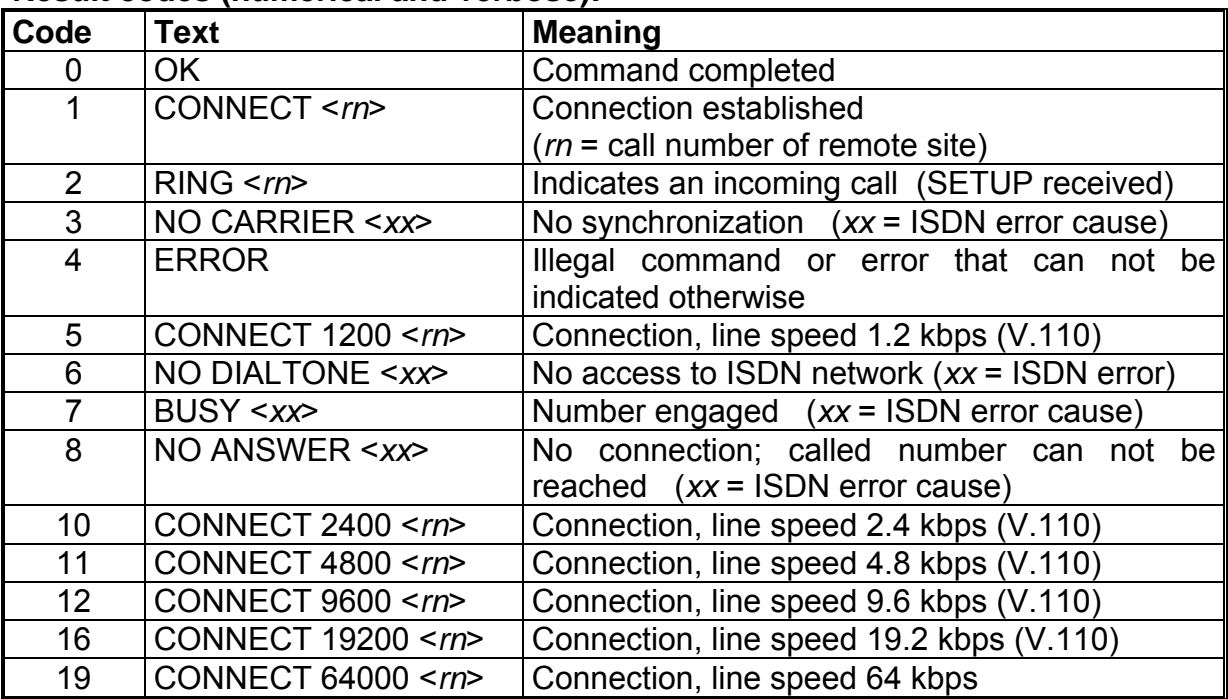

### **Result codes (numerical and verbose):**

# **7 S Registers**

**S0** 0: No automatic call acceptance, acceptance of an incoming call is controlled by the data terminal (command ATA after RING) (default) 1**:** Immediate call acceptance by the terminal adapter.

*2..n*: Call acceptance through the terminal adapter after *n* "RING" messages. Valid values: 0..255. Storage in non-volatile memory: AT&W

- **S1** Ring Counter (read only). Valid values: 0..255
- **S2** Escape Character (default = 43h). Valid values: 0..255, ASCII Characters. Storage in non-volatile memory: AT&W
- **S3** Carriage Return Character (default = 0Dh). Valid values: 0..255, ASCII Characters. Storage in non-volatile memory not possible
- **S4** Line Feed Character (default = 0Ah). Valid values: 0..255, ASCII Characters. Storage in non-volatile memory: AT&W

20

- **S5** Backspace Character (default = 08h). Valid values: 0..255, ASCII Characters. Storage in non-volatile memory: AT&W
- **S7** Wait time for Carrier (sec) (default = 30 sec). Valid values: 0..255
- **S16** Last occurred CAPI/ISDN error cause (read only).
- **S90** Last incoming ISDN calling number (read only).
- **S91 0**: default
	- 1: all unknown AT commands will be answered with OK.

# <span id="page-21-0"></span>**8 ISDN Services**

## **8.1 User to User Signalling UUS1**

With outgoing and incoming calls the transmission of User-to-User-Data (UUS1 data) can be performed using the ISDN supplementary service UUS1. The UUS1 data are transmitted transparently from the calling party to the called party before the B channel connection is fully established.

Please note, that this ISDN service typically has to be enabled by the ISDN service provider and may be charged additionally.

See the command ATD in AT command set:

### Example: **ATDisdnnumber[//<UUS1-data>]**

"**//**": separator for UUS1-data

The UUS1-data have a maximum length of 128 Bytes and will be interpreted as ASCII characters. (the ISDN service provider may limit the length). Incoming UUS1-data are presented as enhancement to the RING and CONNECT message.

AT: RING [<rn>] [//<UUS1-data>] CONNECT [<rn>] [//<UUS1-data>]

Note: The presentation of UUS1-data has to be enabled by command ATW1.

The data are presented as ASCII characters.

An incoming call can be accepted (S0 register set to 0) by an ATA or rejected by an ATH combined with the transmission of UUS1-data (AT only):

 ATA [//<UUS1-data>] ATH [//<UUS1-data>]

Examples:

 ATD1234567890//userdata#010203\*ende RING //userdata RING //#01020304

## <span id="page-22-0"></span>**8.2 Subaddressing**

With outgoing and incoming calls the transmission of subaddresses can be performed using the ISDN supplementary service SUB. The subaddress is transmitted transparently from the calling party to the called party before the B channel connection is fully established.

Please note, that this ISDN service typically has to be enabled by the ISDN service provider and may be charged additionally.

The subaddress is separated by an "**/**" from the called number.

Examples:

**ATD***isdnnumber***[***/subaddr***]** 

*isdnnumber* Dialling called party number *subaddr* Called subaddress

**RING [<***rn***>[***/subaddr***]] CONNECT [<***rn***>[***/subaddr***]]** 

> *rn* Calling party number *subaddr* Calling party subaddress

The own subaddress (calling subbaddress) can be set-up using the command **AT\*\*sub**.

Note: The subaddress can be entered additionally into all tables that contain ISDN numbers for dialling or checking an ISDN address.

## <span id="page-22-1"></span>**8.3 Using Multilink PPP**

To enable Multilink PPP handling within the TA please enable the B channel protocol ML-PPP: atb31 rsp. prot = 31.

### **8.3.1 Call Bumping**

A ML-PPP connection uses both B-channels of the S0 bus. To accept an incoming call (i.e. for telephony) during a ML-PPP session one B-channel has to be released. This is called Call Bumping.

To enable Call Bumping proceed as follows:

- Activate call waiting on the S0 bus. It has to be activated in the ISDN switch and is a feature of the ISDN line you ordered.
- Open the "properties" of the dial-up link you are using for ML-PPP and "additional settings". Input "at\*\*cmlp=1" as an additional parameter.

If there is an incoming call during a ML-PPP session the TA will drop one B-channel and an ISDN telephone attached to the S0-bus will be ringing to accept the call.

# <span id="page-23-0"></span>**9 Diagnostic and error messages**

For the diagnostic of erroneous situations the following functionality is supported.

## **9.1 Error messages from AT command set**

When the extended result messages are selected using the command ATV2 ISDN error codes are displayed in addition to the standard AT result messages. ISDN error causes from the ISDN network are always coded as *34xxH*, where as the last two digits *xx* represent the ISDN cause in hexadecimal coding. The meaning can be taken from the following tables ISDN causes.

## **9.2 Table of ISDN causes and their explanation (DSS1)**

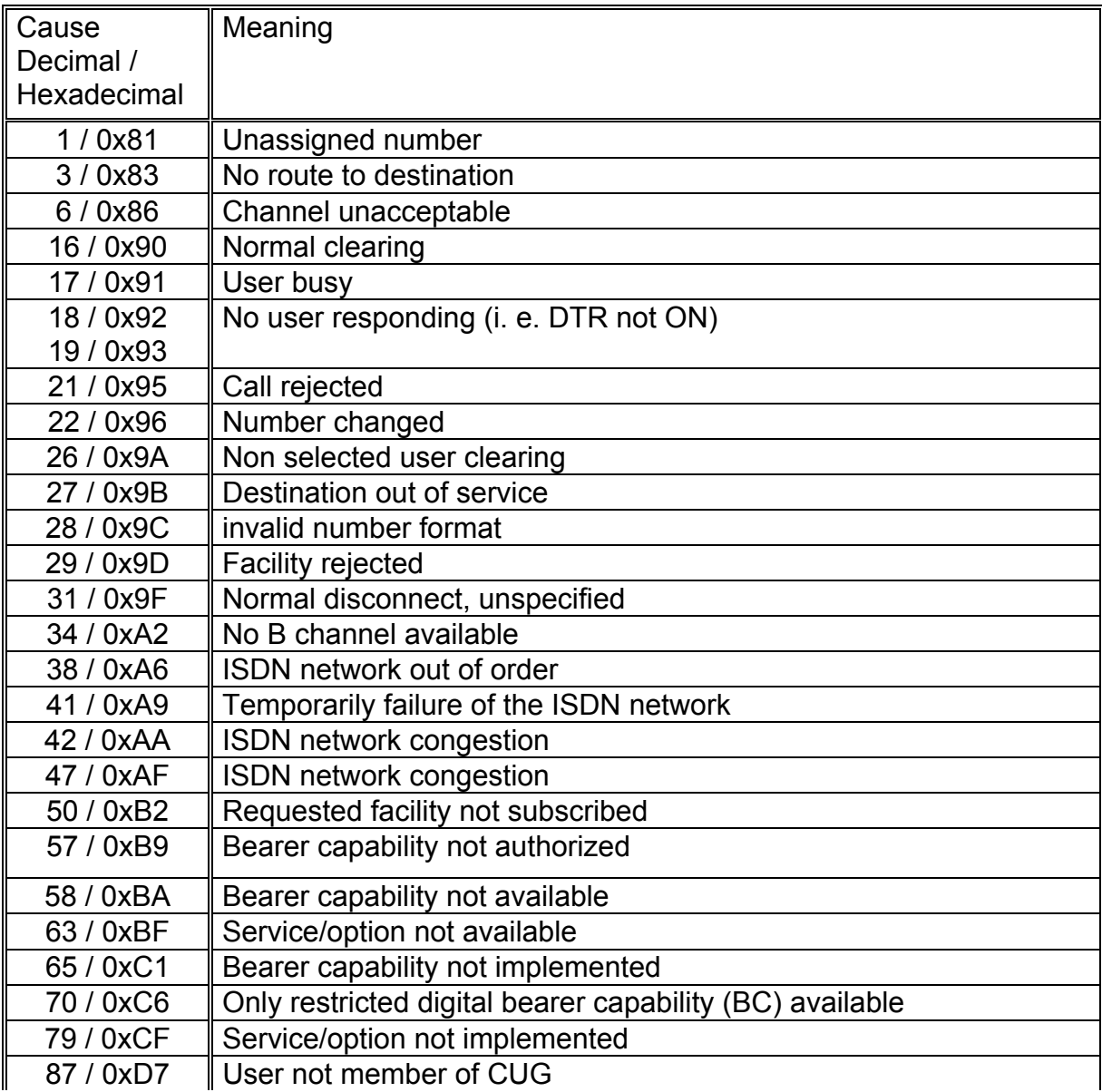

<span id="page-24-0"></span>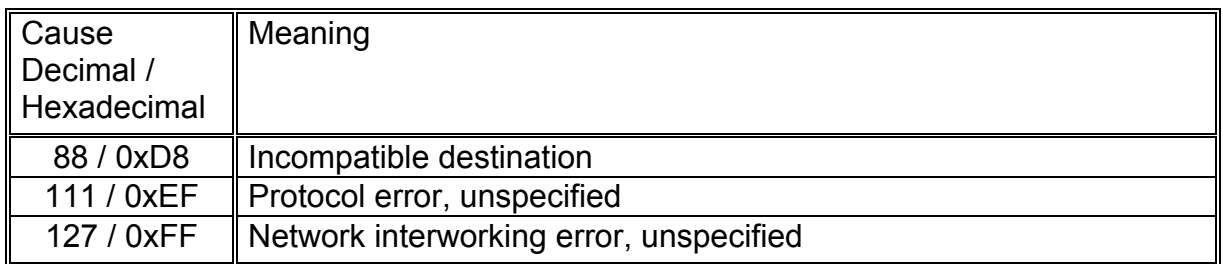

# **10 Appendix**

### **A1: Technical data:**

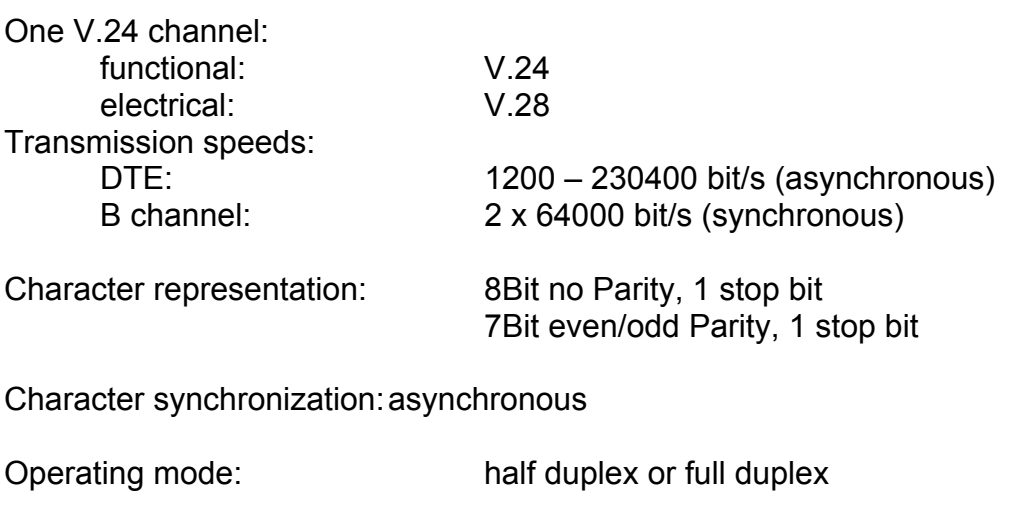

ISDN interface:  $S_0$ -interface according to CCITT I.430 (1TR3)